- 1. Use the wall-mount bracket as a template to mark three holes on the wall.
- 2. Drill holes where you marked on the wall using a 5/32-inch drill bit.
- 3. Place the wall-mount bracket where you drilled the holes and secure the bracket to the wall using the stucco or concrete screws or the wood screws.

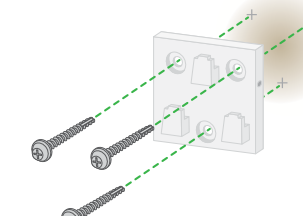

4. Slide the Orbi satellite onto the wall-mount bracket.

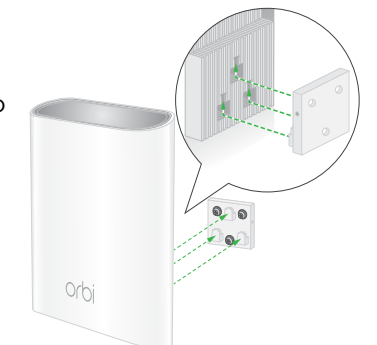

### <span id="page-0-0"></span>Wall-Mount the Satellite

### <span id="page-0-1"></span>Attach the Satellite to the Stand

1. Attach the wall-mount bracket to the stand using the machine screws.

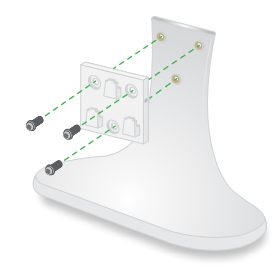

2. Slide the Orbi satellite onto the wall-mount bracket.

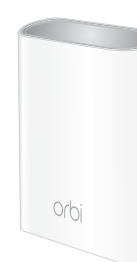

- Lock the Satellite to the Wall-Mount Bracket
- 1. Follow the instructions in *[Wall-Mount the Satellite](#page-0-0)*.
- 2. Insert the Phillips screws or torx screws that came with your package into the wall-mount bracket lock.

### The screws must be flush with the lock.

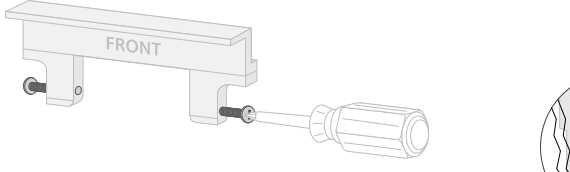

- 3. Place the lock on top of the wall-mount bracket.
- 4. Tighten the screws to secure the lock to the bracket.

## Lock the Satellite to the Stand

- 1. Follow the instructions in *[Attach the Satellite to the Stand](#page-0-1)*.
- 2. Insert the Phillips screws or torx screws that came with your package into the wall-mount bracket lock. The screws must be flush with the lock.

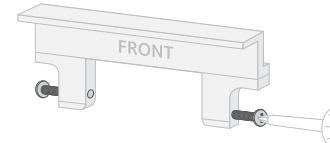

- 3. Place the lock on top of the wall-mount bracket.
- 4. Tighten the screws to secure the lock to the bracket.

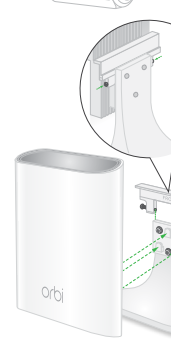

### Package Contents

# Quick Start

## Model RBS50Y

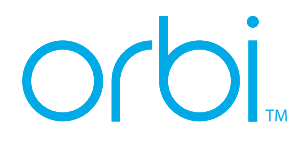

### Support

Thank you for purchasing this NETGEAR product. You can visit *<https://www.netgear.com/support/>* to register your product, get help, access the latest downloads and user manuals, and join our community. We recommend that you use only official NETGEAR support resources.

Si ce produit est vendu au Canada, vous pouvez accéder à ce document en français canadien à *<https://www.netgear.com/support/download/>*.

(If this product is sold in Canada, you can access this document in Canadian French at *<https://www.netgear.com/support/download/>*.)

For regulatory compliance information including the EU Declaration of Conformity, visit *<https://www.netgear.com/about/regulatory/>*.

See the regulatory compliance document before connecting the power supply.

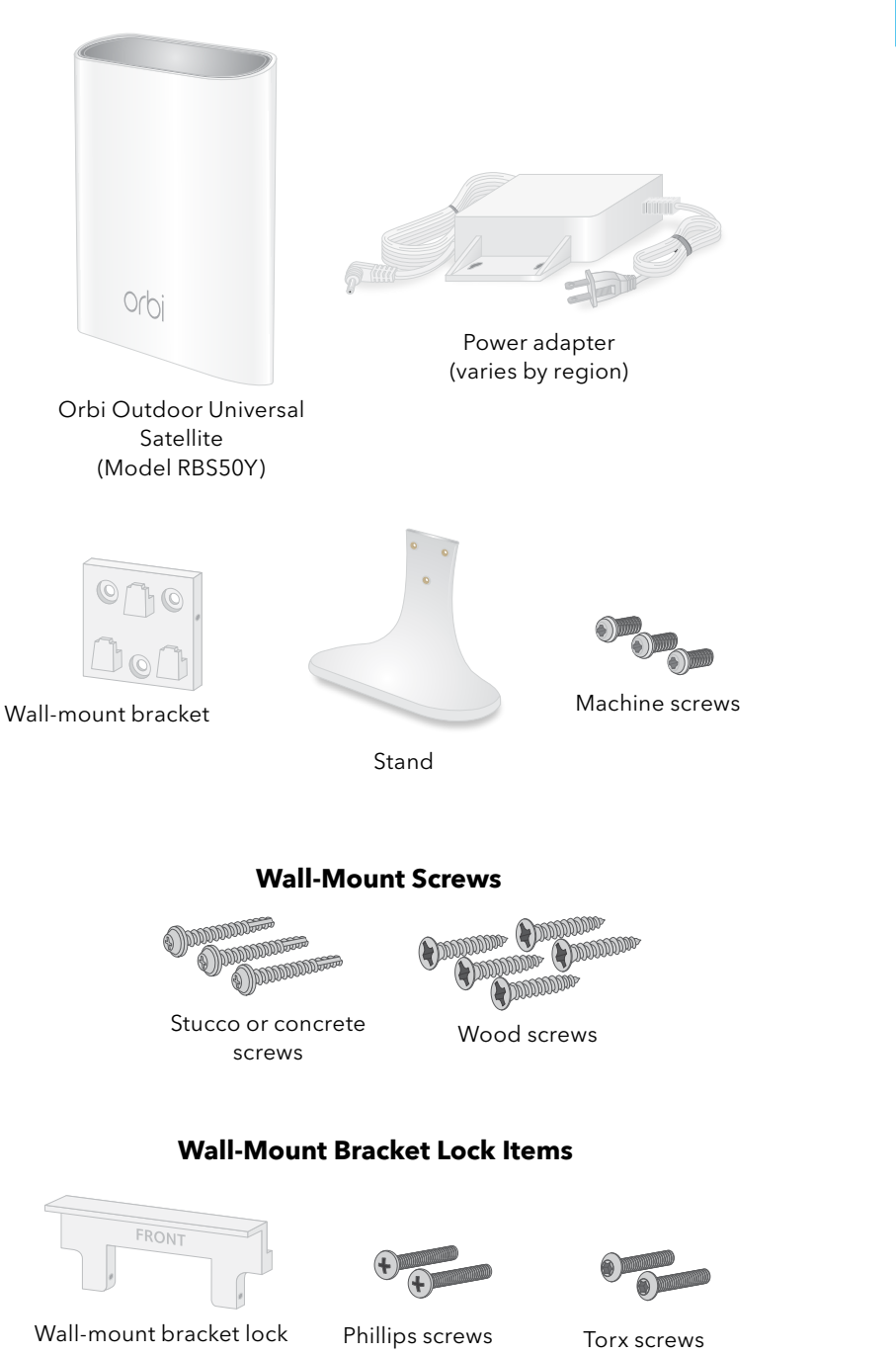

Note: Before you wall-mount your satellite or attach it to the stand, set up your satellite using the instructions in *[Get Started](#page-1-0)* on the other side of this quick start guide.

> **NETGEAR INTL LTD**  Building 3, University Technology Centre Curraheen Road, Cork, Ireland

**NETGEAR, Inc.** 350 East Plumeria Drive San Jose, CA 95134, USA

© NETGEAR, Inc., NETGEAR and the NETGEAR Logo are trademarks of NETGEAR, Inc. Any non-NETGEAR trademarks are used for reference purposes only.

### **Power Adapter Lock Items**

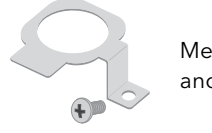

Metal bracket and screw

Lock the Power Adapter

To prevent the power adapter from accidentally disconnecting from the satellite, use the metal bracket and screw to secure the power adapter to the satellite.

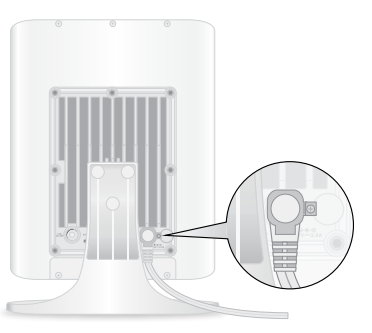

# **NETGEAR**

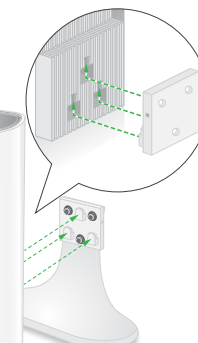

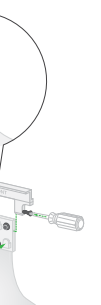

## Wall-Mount the Power Adapter

To mount the power adapter to the wall, insert two wood screws into the wall (make sure to leave a portion of the screw thread exposed) and place the power adapter over the screws.

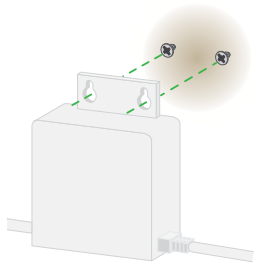

### <span id="page-1-2"></span>Set Up Your Satellite in Extender Mode

Your satellite is set to Orbi mode by default. You can change the mode to Extender mode and set up the satellite as an extender.

- 1. Place your satellite in an area near your router. Note: You can place your satellite outdoors after the setup process.
- 2. Connect your satellite to a power source, but do not turn your satellite on.

If your satellite is powered on, press the **Power On/Off** button to turn it off.

- 3. Press and hold the **Sync** button.
- 4. Hold the **Sync** button, and at the same time, press and release the **Power On/Off** button (don't release the **Sync** button).

Your satellite powers on.

- 5. Continue to hold the **Sync** button.
- 6. Wait for the bottom Light LED to pulse white and blue, then release the **Sync** button.

**Blue**. Good connection The LED lights blue for three minutes and then turns off.

The following LED behavior occurs after you release the **Sync** button:

**Amber.** Fair connection The LED lights amber for three minutes and then turns off.

**Magenta**. Connection failed

- **• Pulsing blue**. The satellite is booting and changing to Extender mode. The LED pulses blue for a few minutes.
- **• Solid blue**. The satellite is in Extender mode and is ready to sync with your router.
- 7. On your WiFi-enabled computer or mobile device, open the WiFi connection manager and locate and connect to the extender network called NETGEAR\_EXT.
- 8. Launch a web browser and visit *http://www.mywifiext.net*. The NETGEAR installation assistant displays.
- 9. Follow the prompts to connect your satellite to your WiFi network.
- Place the satellite closer to the router.
- Check if your satellite is powered on.
- If you think your satellite is in the wrong mode, follow the steps in *[Change the Mode Back to Orbi Mode](#page-1-1)* (follow these steps even if you think your satellite is already in Orbi mode) and check the LED behavior.

The bottom Light LED on the satellite lights one of the following colors to show its connection to your router:

The LED does not turn off if it lights magenta. Move the satellite closer to the router and try again.

- 
- 
- 
- 

## Troubleshooting

During the setup, if you don't see the correct LED color as described in the setup steps, try the following:

After you release the **Sync** button in the last step, if the bottom Light LED pulses white, the satellite is in Orbi mode. If the LED pulses blue, the satellite is in Extender mode.

### Set Up Your Satellite in Orbi Mode

By default, the satellite is set to Orbi mode. If you want to set up your satellite in Extender mode, see *[Set Up Your Satellite in](#page-1-2)  [Extender Mode](#page-1-2).*

**Extender mode**. Set up your satellite in extender mode if you have a router or gateway that is not an Orbi router.

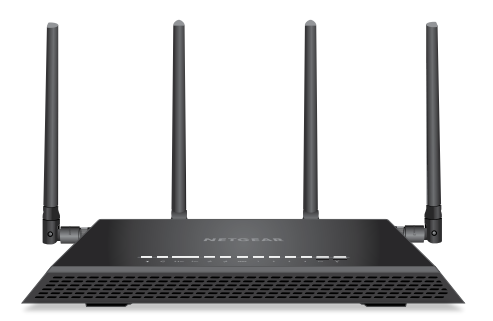

- 1. Place your satellite in an area near your Orbi router. Note: You can place your satellite outdoors after the setup process.
- 2. Connect your satellite to a power source. The Power LED on the back of your satellite lights. If the Power LED does not light, press the **Power On/Off** button.
- 3. Wait for the bottom Light LED to light white. The following LED behavior occurs during booting:
	- **• Pulsing white**. The satellite is booting.
	- **• Solid white**. The satellite finished booting and is ready to sync with your Orbi router.
- 4. Press the **Sync** button on the back of your satellite, and within two minutes, press the **Sync** button on the back of your Orbi router.
- 5. Wait for your satellite to sync with your Orbi router.

The bottom Light LED on the satellite lights white while it attempts to sync with your Orbi router, and then lights one of the following colors:

**Blue**. Good connection

The Orbi router and satellite synced and the connection is good. The LED lights blue for three minutes and then turns off.

**Amber**. Fair connection

The Orbi router and satellite synced but the connection is fair. Consider moving the satellite closer to the router.

The LED lights amber for three minutes and then turns off.

### **Magenta**. Connection failed

The Orbi router and satellite failed to sync. The LED does not turn off if it lights magenta. Move the satellite closer to the router and try again.

It might take about six minutes for your satellite to sync.

Your satellite uses the same WiFi network credentials as your Orbi router.

# Orbi Outdoor Satellite Overview

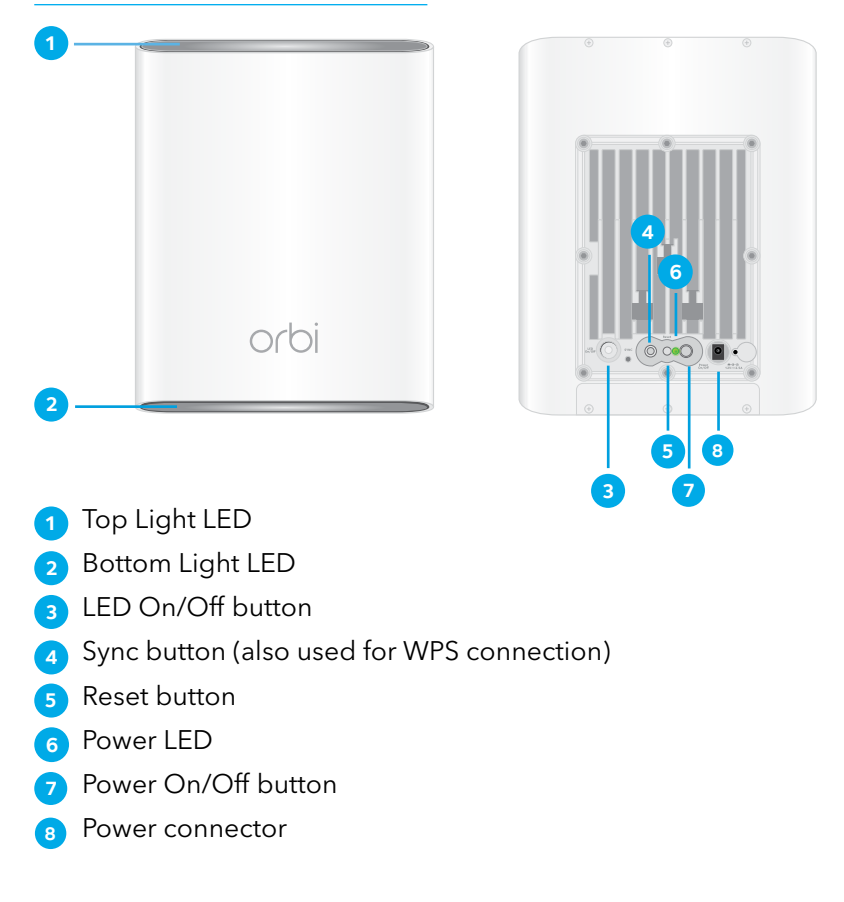

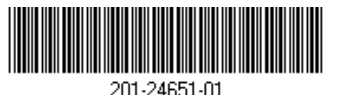

### Move and Place Your Satellite After Installation

1. Move your satellite outdoors and connect it to a power source.

Note: The recommend temperature range for your satellite is 4°F to 122°F (-20°C to +50°C).

- 2. Make sure that the bottom Light LED lights blue to indicate a good connection to the router.
- 3. (Optional) Mount your satellite. You can wall-mount your satellite or place it on a stand. For more information, see *[Wall-Mount the Satellite](#page-0-0)* or *[Attach](#page-0-1)  [the Satellite to the Stand](#page-0-1)* on the other side of this quick start guide.

Note: After your satellite syncs with your router, the satellite's **Sync** button is disabled for security reasons. If you press the **Sync** button and the satellite's bottom Light LED pulses magenta, this LED behavior indicates that the **Sync** button is disabled.

If your satellite is in Orbi mode, to enable the **Sync** button, log in to the Orbi router web interface and go to the Attached Devices page. For more information, see the user manual.

If your satellite is in Extender mode, to enable the **Sync** button, log in to the extender web interface and go to the LED and Sync page. For more information, see the user manual.

### <span id="page-1-0"></span>Get Started

You can set up your Orbi Outdoor Universal Satellite in Orbi mode or Extender mode:

**• Orbi mode.** Set up your satellite in Orbi mode if you have an Orbi router.

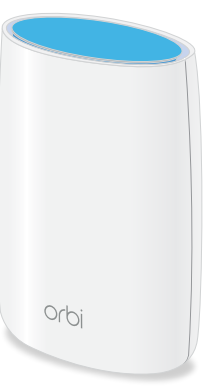

### <span id="page-1-1"></span>Change the Mode Back to Orbi Mode

To change your satellite from Extender mode back to Orbi mode, do the following:

- 1. Press the **Power On/Off** button and power off the satellite.
- 2. Press and hold the **Sync** button.
- 3. Hold the **Sync** button, and at the same time, press and release the **Power On/Off** button (don't release the **Sync** button).

Your satellite powers on.

- 4. Continue to hold the **Sync** button.
- 5. Wait for the bottom Light LED to pulse white and blue, then release the **Sync** button.

The following LED behavior occurs after you release the **Sync** button:

- **• Pulsing white**. The satellite is booting and changing to Orbi mode. The LED pulses white for a few minutes.
- **• Solid white**. The satellite is in Orbi mode and is ready to sync with your Orbi router.